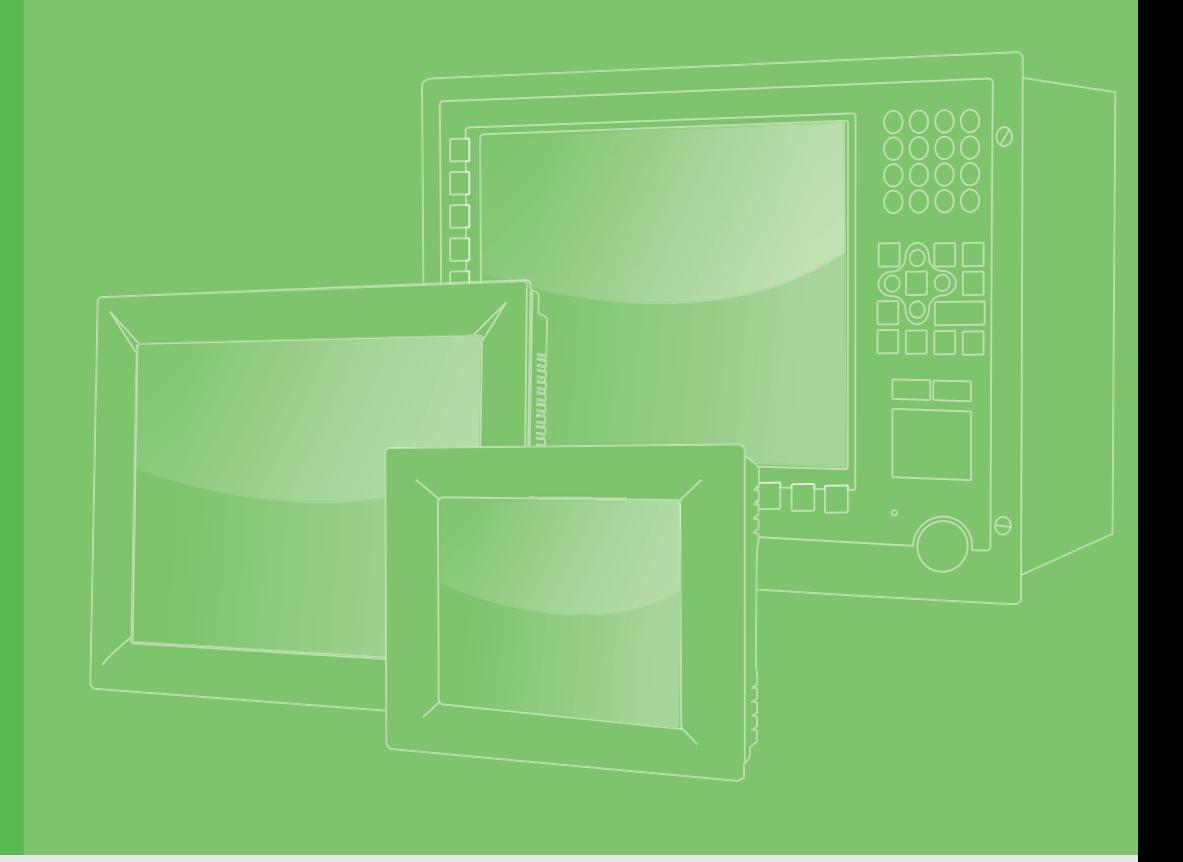

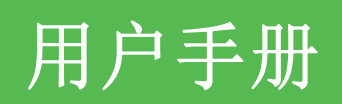

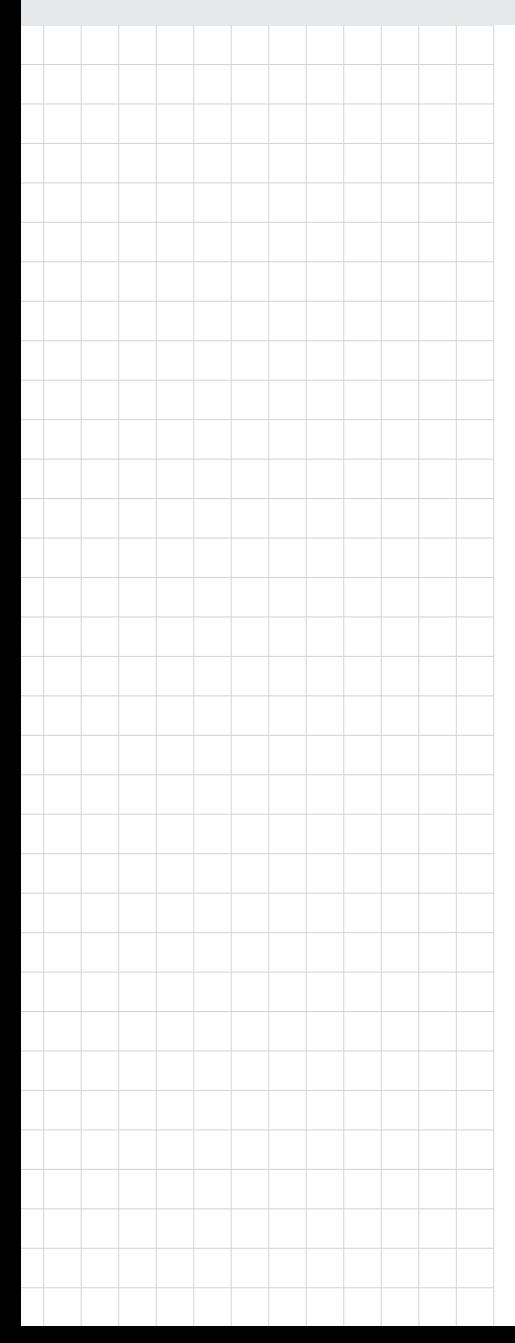

# SPC-200 系列 (SPC-221/218)

微型计算机,搭载 Intel Skylake 处理器

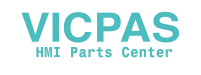

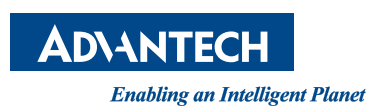

## 版权声明

随附本产品发行的文件为研华公司 2019 年版权所有,并保留相关权利。针对本手册中 相关产品的说明,研华公司保留随时变更的权利,恕不另行通知。未经研华公司书面 许可,本手册所有内容不得通过任何途径以任何形式复制、翻印、翻译或者传输。本 手册以提供正确、可靠的信息为出发点。但是研华公司对于本手册的使用结果,或者 因使用本手册而导致其它第三方的权益受损,概不负责。

# 认可声明

Intel 和 Pentium 为 Intel Corporation 的商标。 Microsoft Windows 和 MS-DOS 为 Microsoft Corp. 的注册商标。 所有其它产品名或商标均为各自所属方的财产。

本手册适用于以下产品型号: SPC-221 SPC-221-633AE; SPC-221-6C3AE; SPC-221-653AE; SPC-221-673AE SPC2211901-T; SPC2211902-T; SPC2211903-T; SPC2212001-T; SPC2212002-T: SPC2212003-T; SPC2212101-T; SPC2212102-T; SPC2212103-T; SPC2212201-T; SPC2212202-T; SPC2212203-T; SPC2212301-T; SPC2212302-T; SPC2212303-T; SPC-218 SPC-218-633AE; SPC-218-6C3AE; SPC-218-653AE; SPC-218-673AE SPC2181901-T; SPC2181902-T; SPC2181903-T; SPC2182001-T; SPC2182002-T; SPC2182003-T; SPC2182101-T; SPC2182102-T; SPC2182103-T; SPC2182201-T; SPC2182202-T; SPC2182203-T; SPC2182301-T; SPC2182302-T; SPC2182303-T;

#### ATTENTION!

Pour éviter les chocs. Ne pas retirer lecouvercle. Aucune pièce réparable par l'utilisateur. Pour l'entertien adressez-vours aux personnes qulifiées, s.v.p.

消费者若使用电源适配器充电,则应购买配套使用获得 CCC 认证并满足标准要求的

电源适配器

料号:2003022100 第一版 台湾印刷 2019 年 9 月

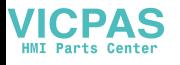

# 产品质量保证 (两年)

从购买之日起,研华为原购买商提供两年的产品质量保证。但对那些未经授权的维修 人员维修过的产品不予提供质量保证。研华对于不正确的使用、灾难、错误安装产生 的问题有免责权利。

如果研华产品出现故障,在质保期内我们提供免费维修或更换服务。对于出保产品, 我们将会酌情收取材料费、人工服务费用。请联系相关销售人员了解详细情况。

如果您认为您购买的产品出现了故障,请遵循以下步骤:

- 1. 收集您所遇到的问题信息 (例如,CPU 主频、使用的研华产品及其它软件、硬件 等)。请注意屏幕上出现的任何不正常信息显示。
- 2. 打电话给您的供货商,描述故障问题。请借助手册、产品和任何有帮助的信息。
- 3. 如果您的产品被诊断发生故障,请从您的供货商那里获得 RMA (Return Material Authorization) 序列号。这可以让我们尽快地进行故障产品的回收。
- 4. 请仔细地包装故障产品,并在包装中附上完整的售后服务卡片和购买日期证明 (如销售发票)。我们对无法提供购买日期证明的产品不提供质量保证服务。
- 5. 把相关的 RMA 序列号写在外包装上,并将其运送给销售人员。

# 符合性声明

#### CE

本设备已通过 CE 测试,符合以屏蔽电缆进行外部接线的环境规格标准。建议用户使用 屏蔽电缆,此种电缆可从研华公司购买。如需订购,请与当地分销商联系。

#### FCC A 级

注意:根据 FCC 规则第 15 款,本设备已经过检测并被判定符合 A 级数字设备标准。这 些限制旨在为商业环境下的系统操作提供合理保护,使其免受有害干扰。本设备会产 生、耗费和发射无线电频率能量,如果没有按照手册说明正确安装和使用,可能会对 无线电通讯造成有害干扰。此时,用户需自行解决干扰问题。

# 技术支持与服务

- 1. 有关该产品的最新信息,请访问研华公司的网站: http://support.advantech.com.cn
- 2. 用户若需技术支持,请与当地分销商、销售代表或研华客服中心联系。进行技术 咨询前,用户须将下面各项产品信息收集完整:
	- 产品名称及序列号
	- 外围附加设备的描述
	- 用户软件的描述 (操作系统、版本、应用软件等)
	- 产品所出现问题的完整描述
	- 每条错误信息的完整内容
- 3. 产品由符合 UL60950-1 标准的 24Vpc, 1.5A 认证电源供电。

**VICPAS** 

## 安全指示

- 1. 请仔细阅读此安全操作说明。
- 2. 请妥善保存此用户手册供日后参考。
- 3. 用湿抹布清洗设备前,请从插座拔下电源线。请不要使用液体或夫污喷雾剂清洗 设备。
- 4. 对于使用电源线的设备,设备周围必须有容易接触到的电源插座。
- 5. 请不要在潮湿环境中使用设备。
- 6. 请在安装前确保设备放置在可靠的平面上,意外跌落可能会导致设备损坏。
- 7. 设备外壳的开口是用于空气对流,从而防止设备过热。请不要覆盖这些开口。
- 8. 当您连接设备到电源插座上前,请确认电源插座的电压是否符合要求。
- 9. 请将电源线布置在人们不易绊到的位置,并不要在电源线上覆盖任何杂物。
- 10. 请注意设备上的所有警告和注意标语。
- 11. 如果长时间不使用设备,请将其同电源插座断开,避免设备被超标的电压波动损 坏。
- 12. 请不要让任何液体流入通风口,以免引起火灾或者短路。
- 13. 请不要自行打开设备。为了确保您的安全,请由经过认证的工程师来打开设备。
- 14. 如遇下列情况,请由专业人员来维修:
	- 电源线或者插头损坏;
	- 设备内部有液体流入:
	- 设备曾暴露在过于潮湿的环境中使用;
	- 设备无法正常工作, 或您无法通过用户手册来使其正常工作;
	- 设备跌落或者损坏;
	- 设备有明显的外观破损。
- 15. 请不要把设备放置在超出我们建议的温度范围的环境,即不要低于 -20°C (- 4°F)或高于 60°C (140°F),否则可能会损坏设备。
- 16. 注意:计算机配置了由电池供电的实时时钟电路,如果电池更换不正确,将有爆 炸的危险。因此,只可以使用制造商推荐的同一种或者同等型号的电池进行替 换。请按照制造商的指示处理旧电池。

根据 IEC 704-1:1982 的规定,操作员所在位置的声压级不可高于 70dB(A)。

免责声明:该安全指示符合 IEC 704-1 的要求。研华公司对其内容的准确性不承担任 何法律责任。

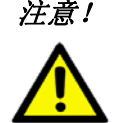

注意! 如果电池更换不正确,将有爆炸的危险。因此,只可以使用制造商推荐 的同一种或者同等型号的电池进行替换。请按照制造商的指示处理旧电 池。

**VICPAS** 

目录

#### 第1章 概述  $\mathbf{1}$  $1.1$  $1.2$  $1.3$  $1.4$  $1.5$  $1.6$  $1.7$ SPC-200 后视图 - I/0 接口布局...................4 图 1.1 1.8 图 1.2 1.9 图 1.3 图 1.4

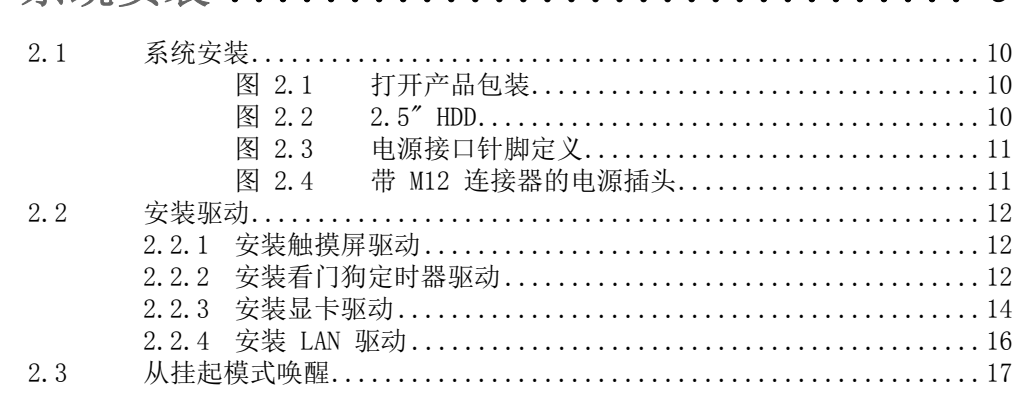

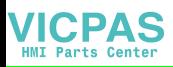

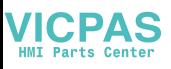

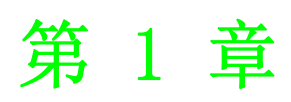

<span id="page-6-0"></span>1概述

# <span id="page-7-0"></span>1.1 产品简介

SPC-200 系列采用全新外观设计,具有 18.5"/21.5"、高分辨率、PCT 多点触控的 16:9 宽屏液晶显示器。SPC-200 系列搭载带有独立 GPU 的 Intel 第六代 Core ™ U 系列处 理器,可以提供更加卓越的显示性能,支持更复杂的应用。

内置功能和 Home 键功能易于使用且非常安全。SPC-200 系列还提供一个 Mini-PCIe 插槽以便进行通信扩展。此外,SPC-200 系列还提供 M12 防水接口。垂直 I/O 接口、 布线设计非常适合静止 /VESA 悬臂 (显示器仅可 45 度角使用)应用。

以下为产品的主要特性:

- 18.5" WXGA /21.5" 全高清 TFT LED LCD 显示屏
- Intel Skylake Intel® Core ™ U 系列处理器, 带有独立 GPU, 显示性能非常出 色
- 16:9 宽屏, 支持 PCT 多点触控
- 内置功能和"Home"键按钮,直观 UI
- 抗刮擦表面: 7H 硬度
- 防水 M12 I/O 接口
- 支持 Mini-PCIe 扩展插槽
- 前部 LED 指示灯, 用于指示操作状态
- 无风扇冷却系统
- 荣获 2013年 iF 产品设计奖

## <span id="page-7-1"></span>1.2 包装清单

- 4 x VESA 安装螺丝
- 4 x HDD 磁盘盒螺丝
- $1 \times$  SPC 驱动 DVD
- 1 x 注册和质保卡
- 1 x 简中手册
- 1 x China ROHS 认证

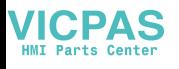

<span id="page-8-0"></span>1.3 规格

## <span id="page-8-1"></span>1.3.1 系统内核

- CPU:Intel Core i3 6100U 处理器
- BIOS:AMI UEFI 128 Mbit
- **VGA:** Intel HD Graphics 620/520/510 (Celeron)
- 内存: 8GB SO-DIMM DDR3; DRAM
- LAN: 10/100/1000Base-T x 2 (连接: M12 A-coding, 8 针公型)
- 看门狗定时器: 1 ~ 255 秒 (系统)
- 扩展槽: 全长 Mini PCI-E x 1 (可选)
- 存储: 2.5" SATA HDD x 1 (可选)
- $\blacksquare$  OS: Microsoft® Win 10 / Linux

#### <span id="page-8-2"></span>1.3.2 I/O 接口

- 1 串行端口: RS-232 x 1 (连接: M12 A-coding, 8 针公型)
- 1 x USB 接口: USB 2.0 x1 (连接: M12 A-coding, 8 针公型)

### <span id="page-8-3"></span>1.3.3 安规和环境

#### 安规

- FCC A 级
- $CE$  认证

#### 环境

- 工作温度:  $-0 \sim 55^{\circ}$  C (32 ~ 131°F)
- 储存温度:  $-20 \sim 60^{\circ}$  C  $(-4 \sim 140^{\circ}$  F)
- 湿度: 40° C @ 10~95% 相对湿度 (非凝结, 测试时间: 48 小时)
- 振动: 1 grms  $(5 \sim 500$  Hz) with HDD

## <span id="page-8-4"></span>1.4 LCD 规格

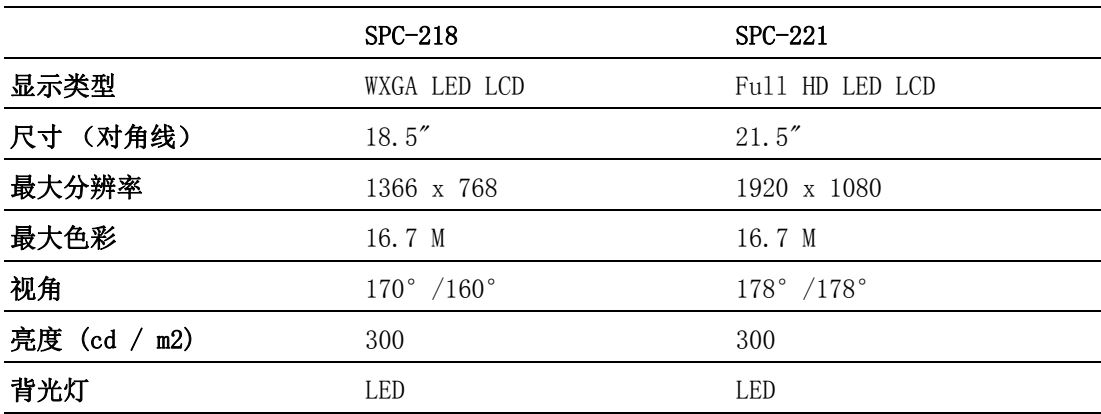

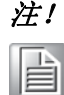

注! LCD 屏幕上可能会出现亮点或暗点 , 这在当前生产水平下属于正常现象。

 $\overline{\phantom{0}}$ 

模述

- <span id="page-9-0"></span>1.5 触摸屏规格
	- 触摸类型:投射电容式
	- 基玻璃结构:钢化玻璃
	- 透光率: ≥ 88% (依照 ASTM D1003 标准, 采用检测仪器 BYK-Gardner 在波长 550nm 的条件测得)
	- 控制器: USB 接口
- <span id="page-9-1"></span>1.6 电源
	- 输入电压:  $24V_{DC}$  (典型)
	- 功耗: 60W(典型)

本产品可采用认证电源适配器或 DC 电源,支持 10~36Vdc,2.5A,Tma 55°C。若您需 要其他帮助,请联络我们获取更多信息。

# <span id="page-9-2"></span>1.7 I/O 接口布局

I/O 接口布局如图 1.1 所示。

<span id="page-9-3"></span>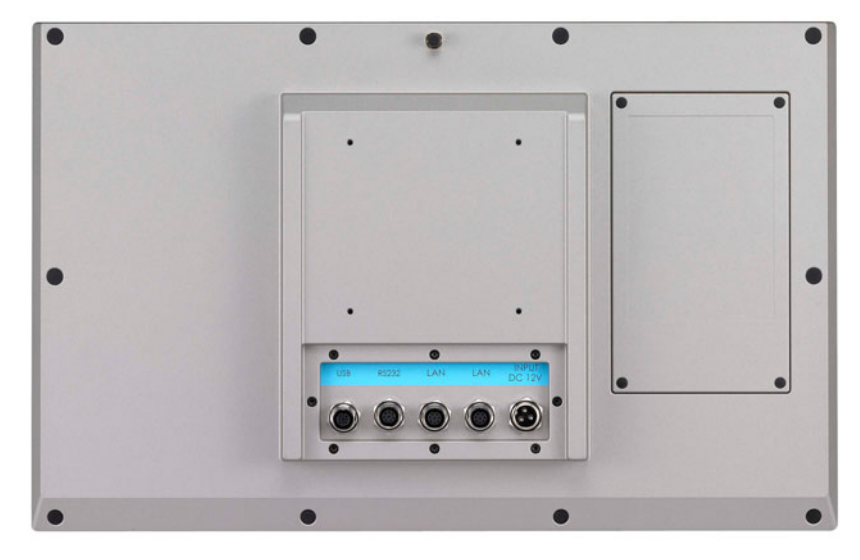

图 1.1 SPC-200 后视图 - I/O 接口布局

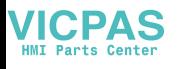

# <span id="page-10-0"></span>1.8 VESA 安装

SPC-200 支持 VESA 安装。(请参考图 1.2)产品可支持 100mm VESA 安装尺寸。请使 用 M4 螺丝 (长度为 8mm ~ 10 mm)

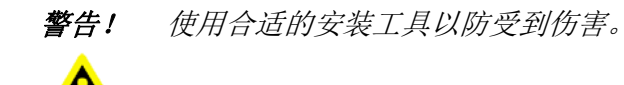

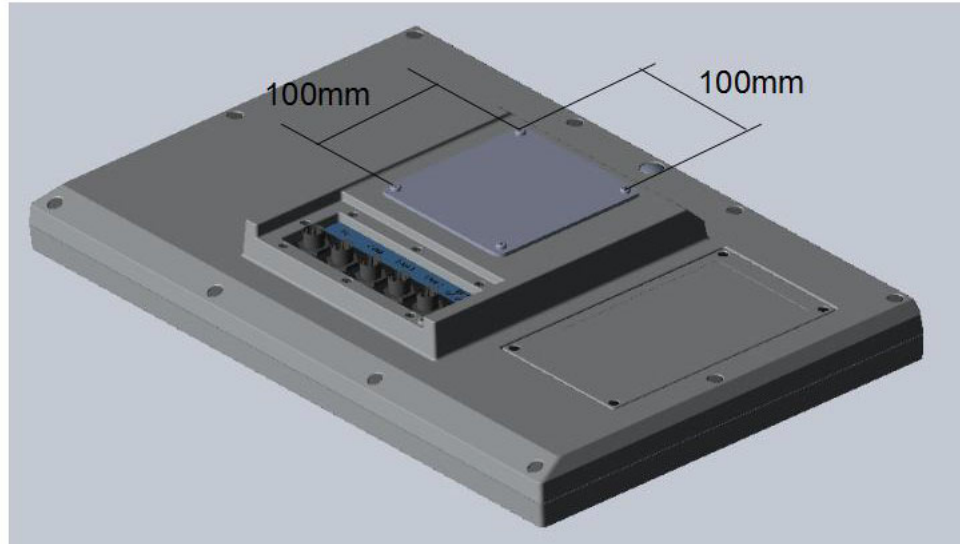

<span id="page-10-1"></span>图 1.2 VESA 安装

1

解决

# <span id="page-11-0"></span>1.9 产品尺寸和开孔尺寸

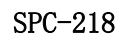

- 重量: 8kg
- 尺寸 (W x H x D):

 $-488$  x 309 x 65mm (19.2" x 21.2" x 2.6")

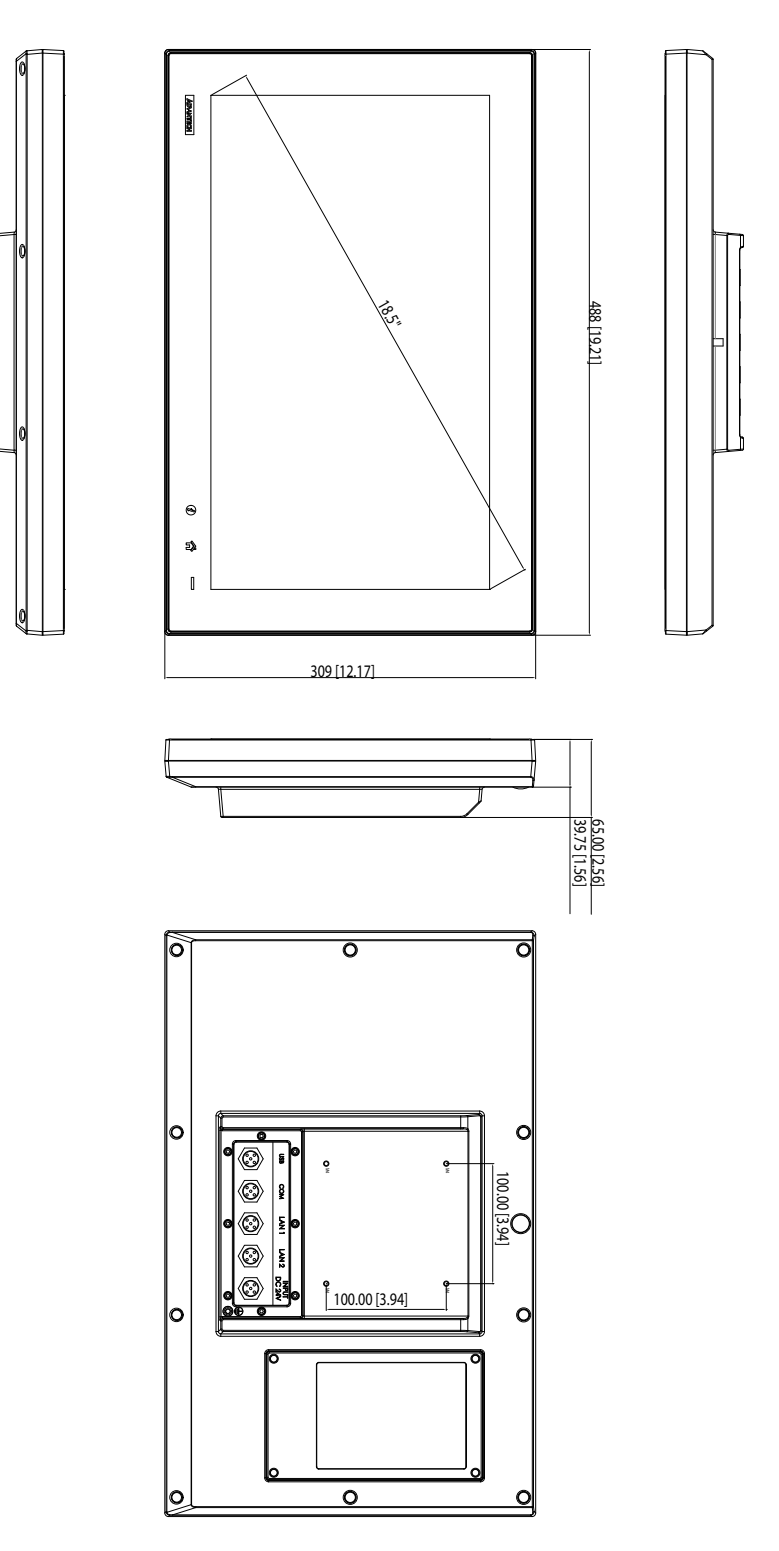

<span id="page-11-1"></span>图 1.3 SPC-218 尺寸

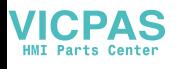

SPC-221

- 重量: 8.5kg
- 尺寸 (W x H x D):

– 558.4 x 349.8 x 65 mm (21.98" x 13.77" x 2.56")

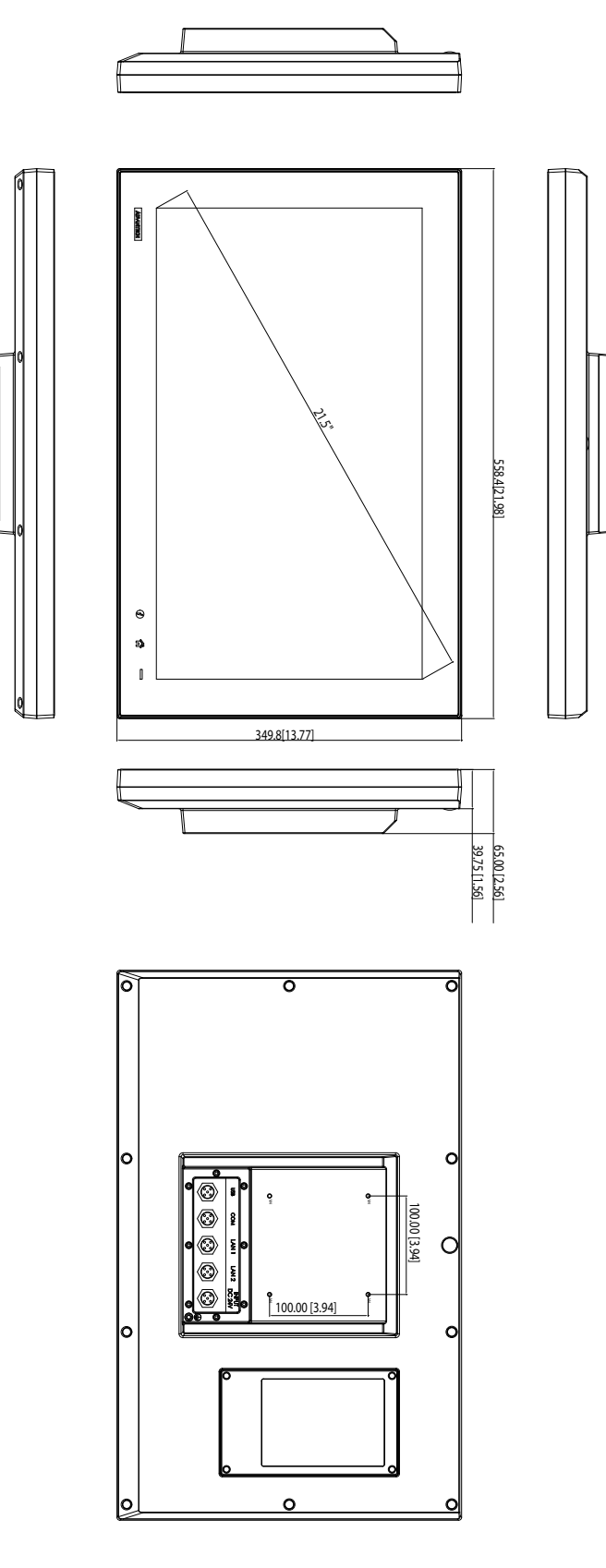

<span id="page-12-0"></span>图 1.4 SPC-221 尺寸

 $\rightarrow$ 

模式

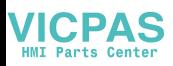

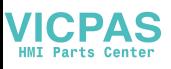

# 第 2 章

<span id="page-14-0"></span>2系统安装

# <span id="page-15-0"></span>2.1 系统安装

用户按照下面的步骤进行操作即可轻松开机。

1. 打开 SPC 产品包装。按照用户手册中的包装清单检查所含物品是否齐全。

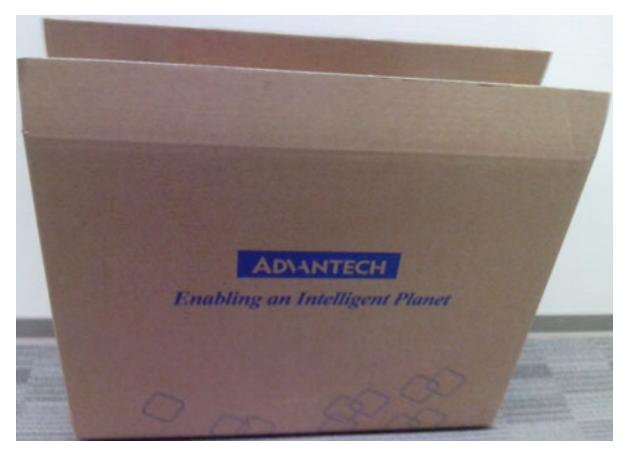

图 2.1 打开产品包装

<span id="page-15-1"></span>2. 打开侧盖后将已经预安装 Windows Embedded Standard 7、Windows Embedded Standard 2009 或其它操作系统的 2.5" HDD 安装至磁盘盒。使用所附螺丝固定 侧盖,然后使用防水橡胶塞住螺丝孔。

<span id="page-15-2"></span>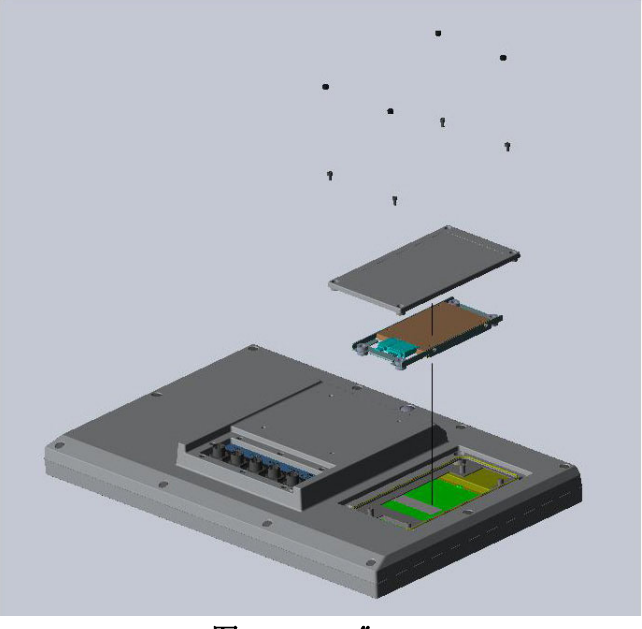

图 2.2 2.5" HDD

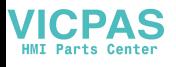

 $3.$  将带有 M12 连接器的电源接口连接至 24 Vpc 电源。电源可以是电源适配器或室 内电源。

| 电源输)               | 针脚数量    | 信号       | (公型) |
|--------------------|---------|----------|------|
| $M12-A-5P-M$<br>电源 |         | DC 24V-  |      |
|                    |         | DC 24V-  |      |
|                    | 2<br>٠J | DC 24V+  |      |
|                    |         | $DC24V+$ |      |
|                    | 5       | $F_GND$  |      |

图 2.3 电源接口针脚定义

<span id="page-16-0"></span>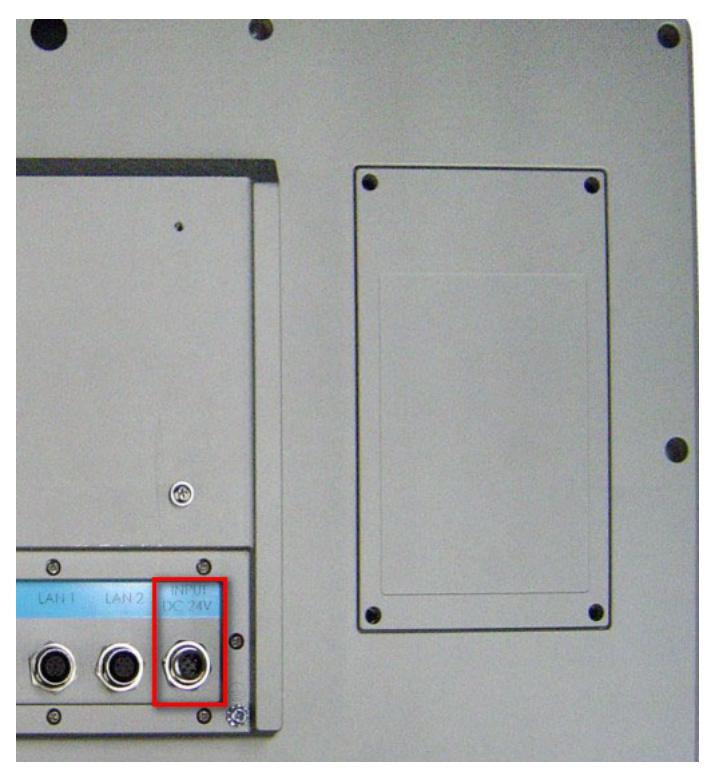

## 图 2.4 带 M12 连接器的电源插头

- <span id="page-16-1"></span>4. 将电源线插入带 M12 连接器的系统电源接收器。
- 5. 启动系统。

 $\overline{\mathsf{C}}$ 

# <span id="page-17-0"></span>2.2 安装驱动

## <span id="page-17-1"></span>2.2.1 安装触摸屏驱动

如在 Windows 7 和 Windows 10 操作系统下,SPC-218/221 将使用内置 PCT 触摸驱 动。

## <span id="page-17-2"></span>2.2.2 安装看门狗定时器驱动

1. 进入 "Watchdog" 文件夹后双击 "AdvWDT" 图标,然后点击 "InstallShield Wizard" 页面的 "Next"。

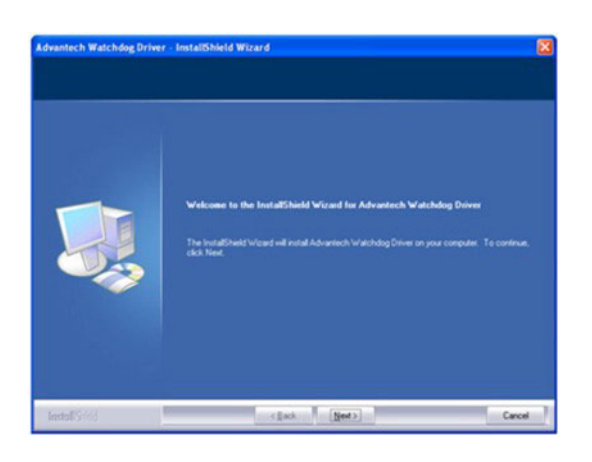

2. 选择 "Advantech [SCH311X] WDT", 然后点击 "Next"。

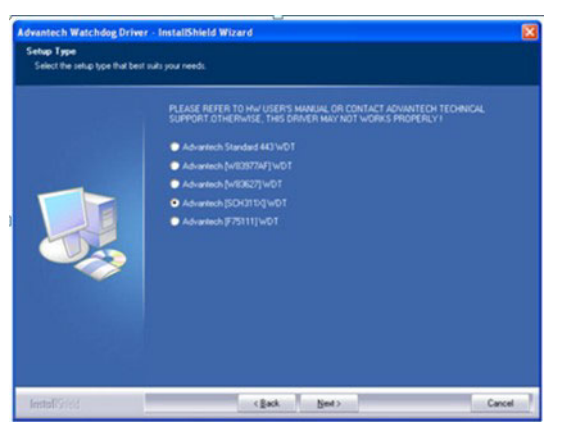

3. 点击 "Install"。

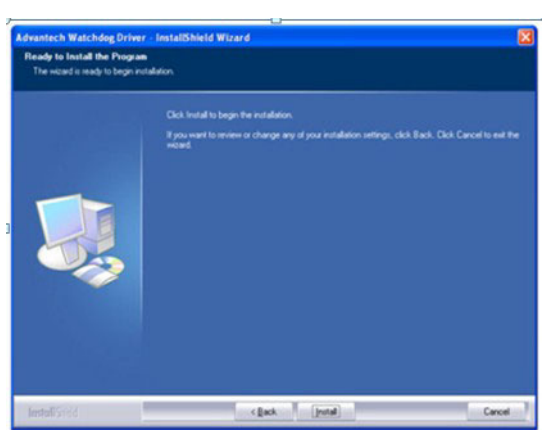

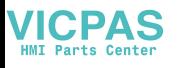

4. 点击 "Finish" 完成安装。

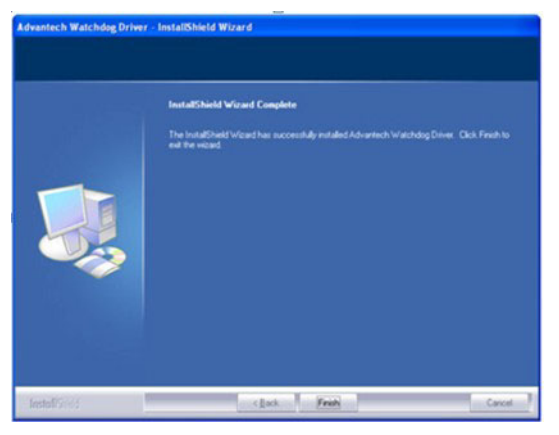

5. 选择 "Yes, I want to restart my computer now" 后点击 "OK"。

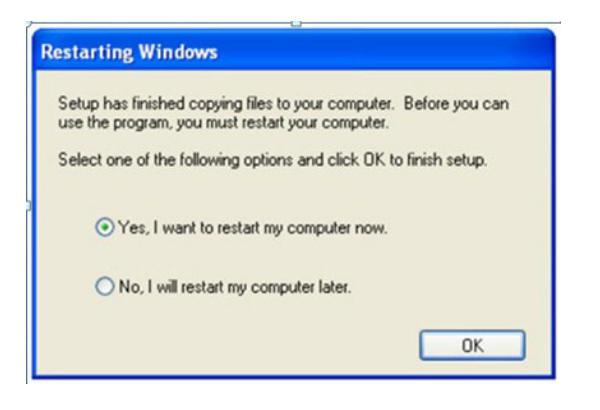

6. 驱动安装完成后,控制面板中将出现 "Watchdog Service Configuration" 图 标。

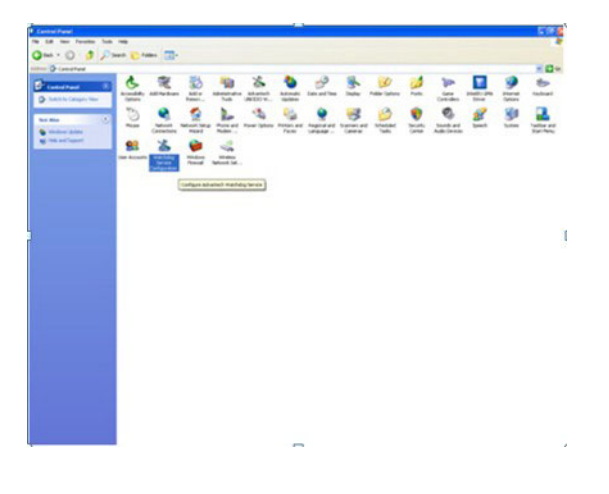

 $\overline{\mathsf{C}}$ 

系统安装

7. 双击 "Watchdog Service Configuration" 图标即可配置看门狗定时器功能。

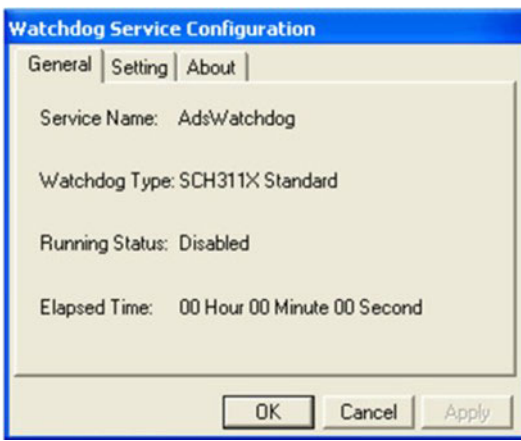

## <span id="page-19-0"></span>2.2.3 安装显卡驱动

1. 打开 "TS" 文件夹后进入 "graphic driver for Windows 7" 文件夹,双击安 装图标,然后点击安装向导页面的"Next"。

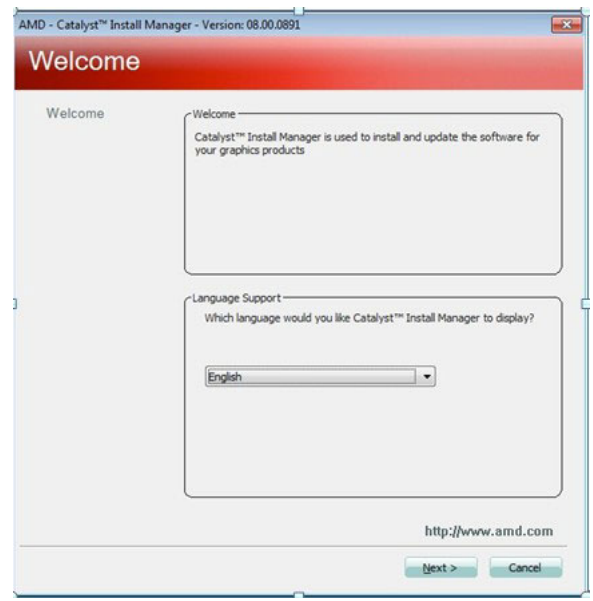

2. 点击 "Install"。

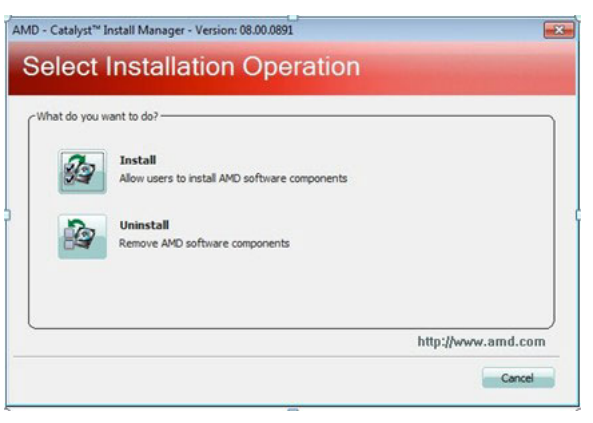

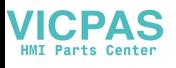

3. 选择 "Express" 后点击 "Next"。

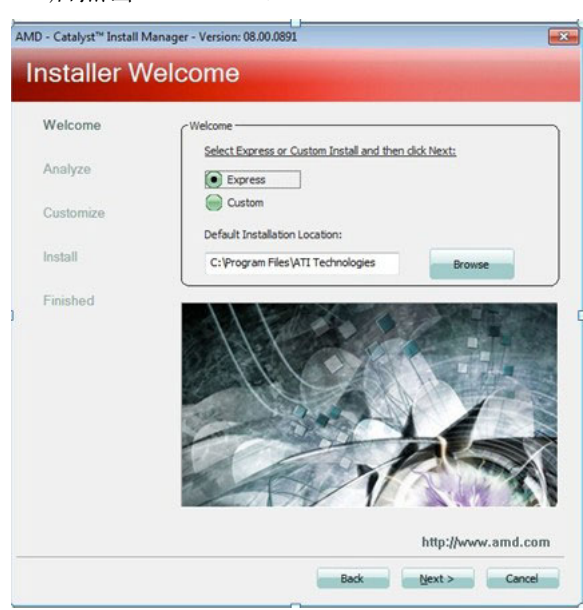

4. 点击 "Accept"。

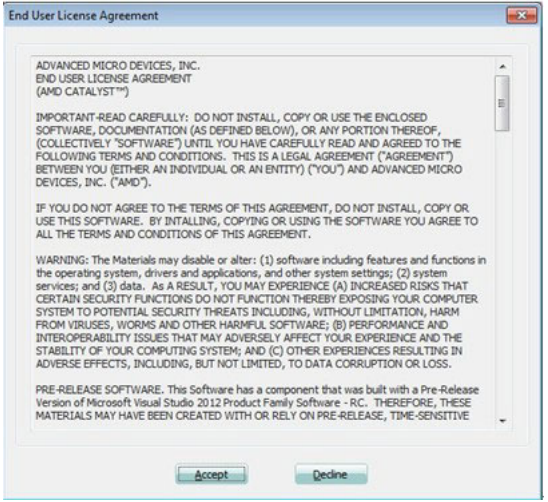

5. 点击 "Finish" 完成安装。

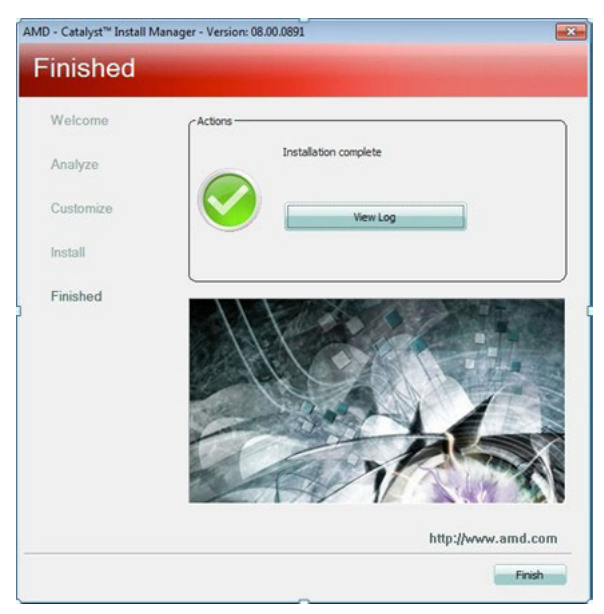

 $\overline{\mathsf{C}}$ 

## <span id="page-21-0"></span>2.2.4 安装 LAN 驱动

- 1. 打开 "TS" 文件夹后进入 "Ethernet driver for Windows 7" 文件夹,
- 1. 双击安装图标,然后点击安装向导页面的 "Next"。

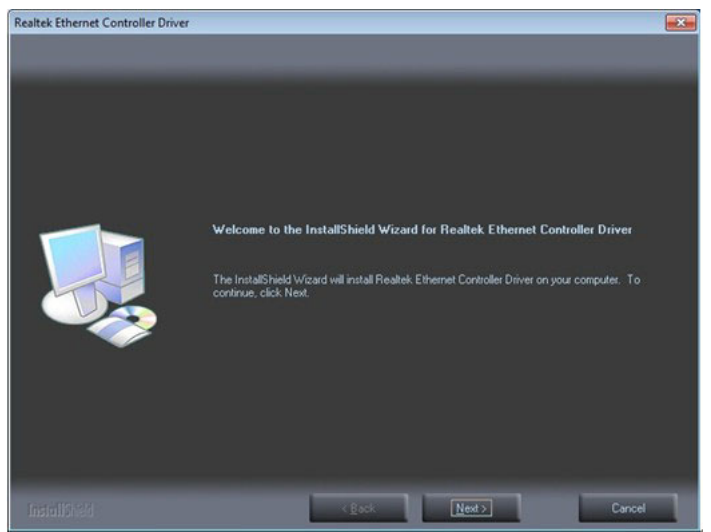

2. 点击 "Install"。

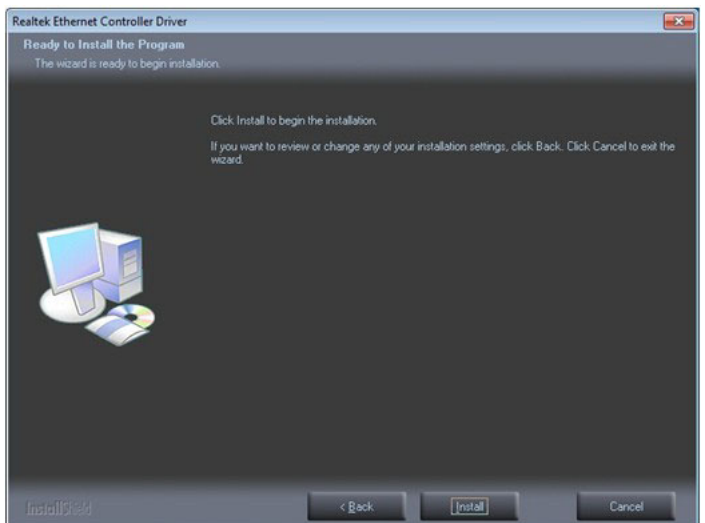

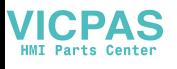

3. 点击 "Finish" 完成安装。

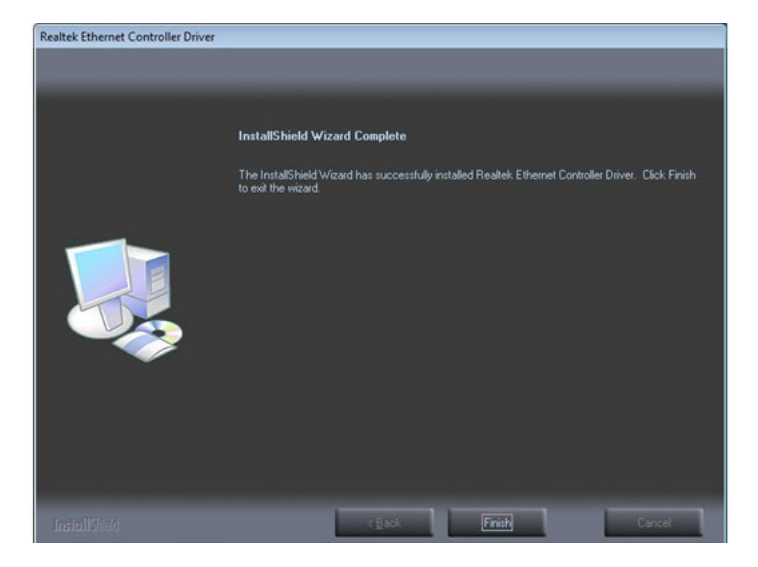

# <span id="page-22-0"></span>2.3 从挂起模式唤醒

- 1. 通过触摸产品或者插接 USB 设备 (例如,USB 键鼠),可将 SPC-218/221 从挂 起模式 (S3)唤醒。
- 2. 用户可在 BIOS 设置中禁用 USB 设备唤醒功能,步骤如下。
- a. 在 BIOS 设置实用程序中按下键盘上的 "delete" 键,然后选择 "Chipset/ South Bridge" 并按下 "Enter" 键。

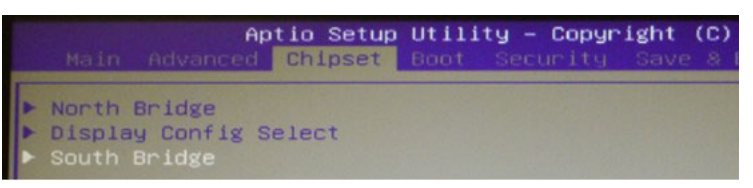

b. 选择 "SB USB Configuration" 后按下 "Enter" 键。

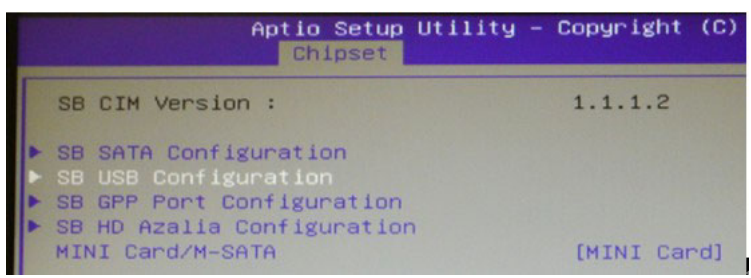

 $\mathbf{D}$ 

系统安装

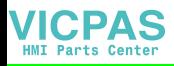

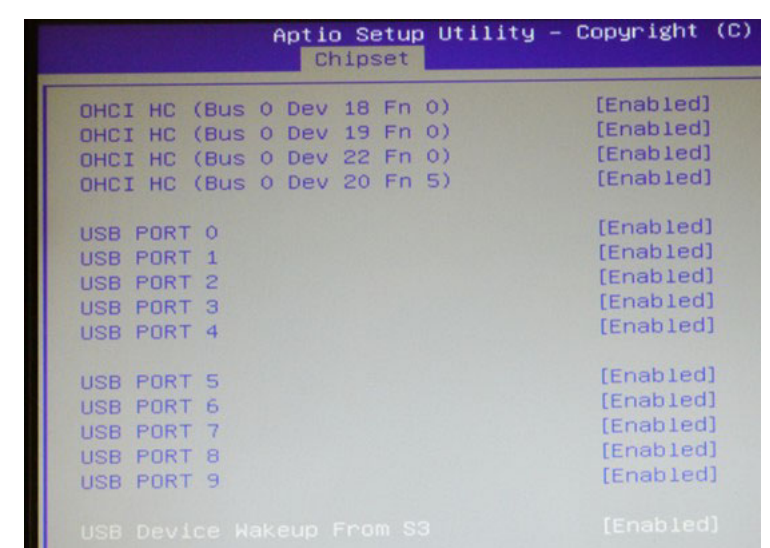

c. 选择 "USB Device Wake up from S3" 后再选择 "Disable",然后保存更改并 退出页面。重启后,USB 唤醒功能将被禁用。

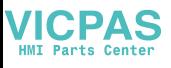

 $\overline{\mathsf{C}}$ 

系统安装

19 SPC-200 系列用户手册

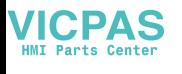

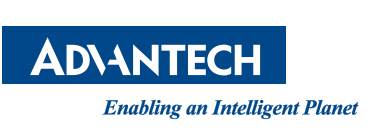

### www.advantech.com.cn 使用前请检查核实产品的规格。本手册仅作为参考。 产品规格如有变更,恕不另行通知。 未经研华公司书面许可,本手册中的所有内容不得通过任何途径以任何形式复制、翻 印、翻译或者传输。 所有的产品品牌或产品型号均为公司之注册商标。 **©** 研华公司 2019